## **1、MM440的DP通讯功能简介**

MM440变频器既支持和主站的周期性数据通讯,也支持和主站的非周期性数据通讯,即S7-300可以使用功能块SFC14/SFC15读取和修改MM440参数值,调用一次可以读取或者修改一个参数。同时也可 以使用功能块SFC58/SFC59或者SFB52/SFB53读取和修改MM440参数值,一次最多可以读取或者修改39个参数。

#### **2、MM440周期性数据通讯的报文说明**

MM440周期性数据通讯报文有效 数据区域由两部分构成,即PKW区(参数识别ID - 数值区)和PZD区(过程数据),见表1。PKW区最多占用4个字,即PKE(参数标识符值:占用一个字)、IND(参 数的下标:占用一个字) 、PWE1和PWE2(参数数值: 共占用两个字)。S7-300使用功能块SFC14/SFC15读取和修改参数需要占用4个PKW,即调用一次功能块可以修改一个参数。PKW区的说明见 表2。下面分别介绍一下PKW区的四个字。

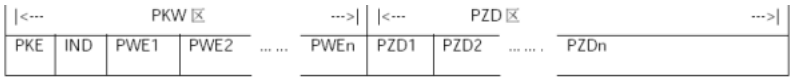

表1

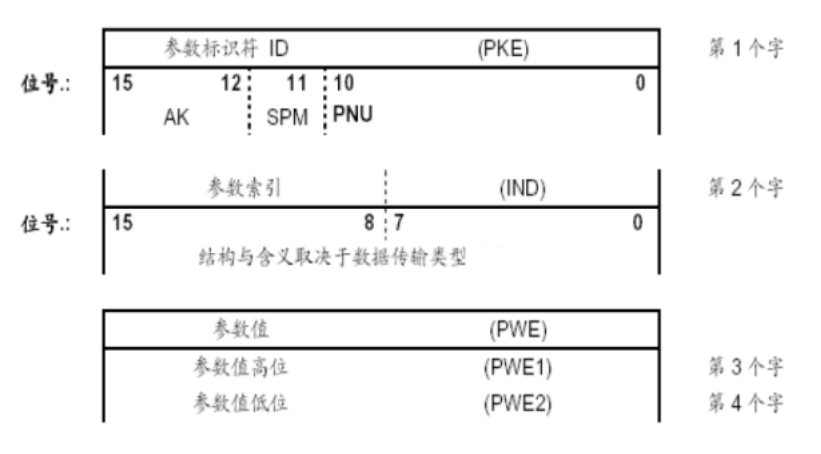

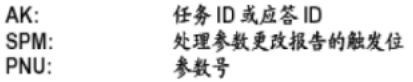

### 表2

(1)第一个字PKE:参数识别标识ID,见表3。

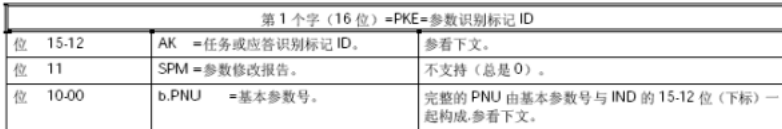

## 表3

参数识别标记ID(PKE)总是一个16位的值,位0~10(PNU)包括所请求的参数号码,位11(SPM)用于参数变更报告的触发位,位12~15(AK)包括任务识别标记ID(见表4)和应答识别标记ID(见 表5)。

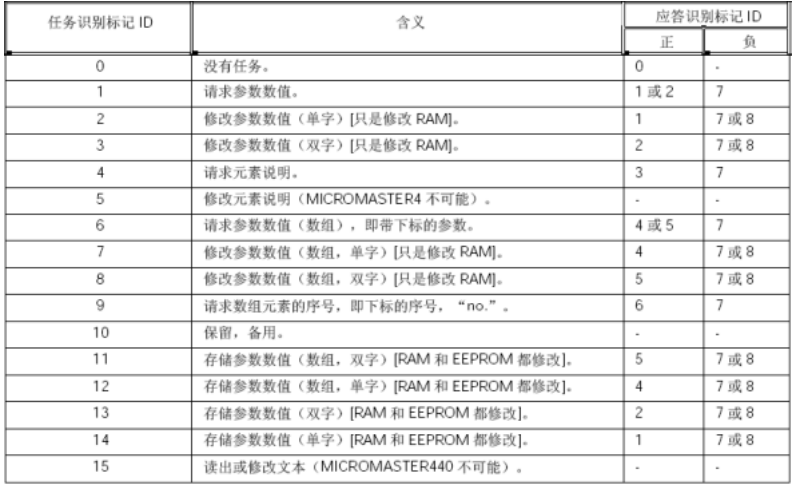

表4

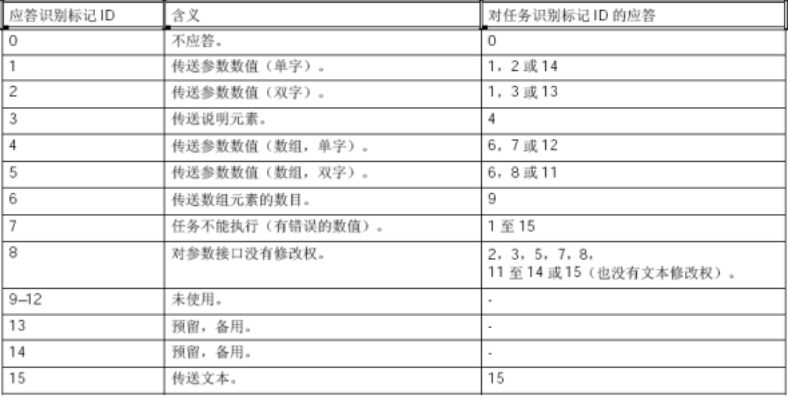

表5

## (2)第二个字IND:参数的下标

完整的参数号码是由基本参数号码和下标(PNU页号)中的位12-15产生, 见表6。因为MM440参数号码没有超过4000,所以在读取和修改参数号为2000到3999时位15-12中必须为1。

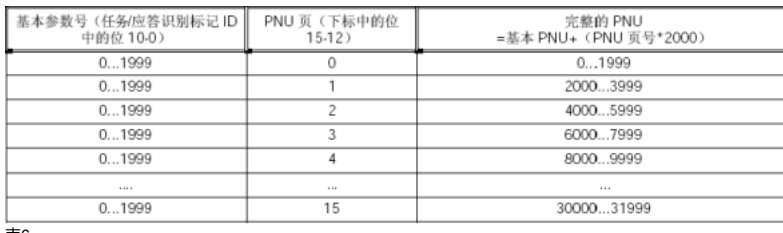

表6

# (3)第三个字PWE1和第四个字PWE2:参数数值,见表7。

总是以双字(32位)来传送参数值(PWE)。在PPO报文中,仅一个参数值能被传送。由PWE1(高位有效字:第三个字)和PWE2(低位有效字:第四个字)组成一个32位参数值。用PWE2(低位有 效字:第四个字)传送一个16位参数值,这种情况下,必须在PROFIBUS-DP主站中,设定PWE1 (高位有效字:第三个字)为零。

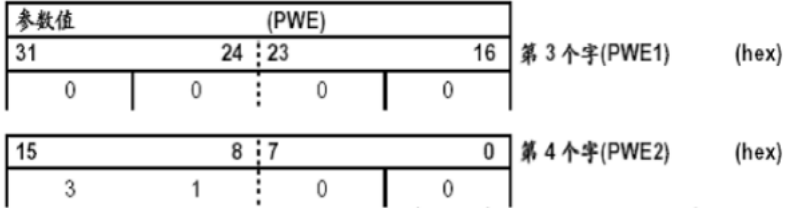

表7

位0到15(PWE2):用于16位参数的参数值或用于32位参数的低位部分。 位16到31 (PWE1): 用于等于零的1位参数或用于32位参数的高位部分。

## **3、MM440非周期性数据通讯的报文说明**

MM440支持非周期通讯方式,即扩展的PROFIBUS DP(DPV1)功能,一次最多可以传送240个字节,传输数据块的内容应遵照 PROFIdrive Profile, version 4.0(with data block 47 (DS47))非周期参数 通道结构。它包括参数请求和参数应答两部分。

(1)参数请求包括请求标题、参数地址和参数值,见表8。

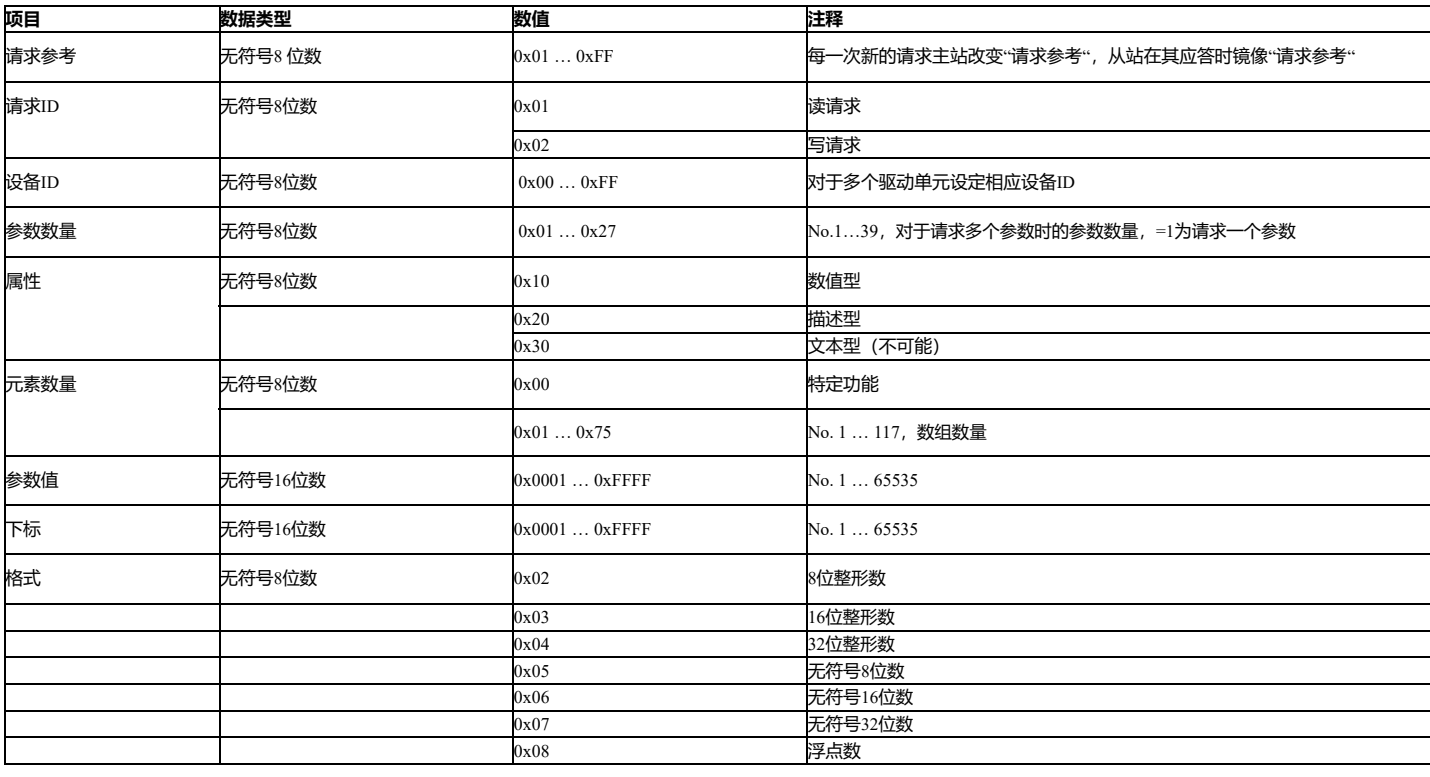

# 2020/1/9 MM440与S7-300通过DP通讯实现读取和修改参数例程 - ID: 90880182 - Industry Support Siemens

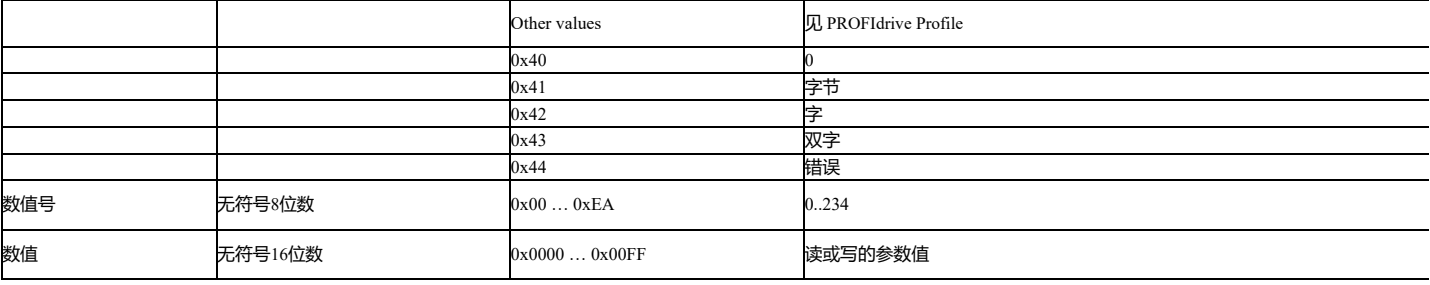

表8

## (2)参数应答描述见表9:

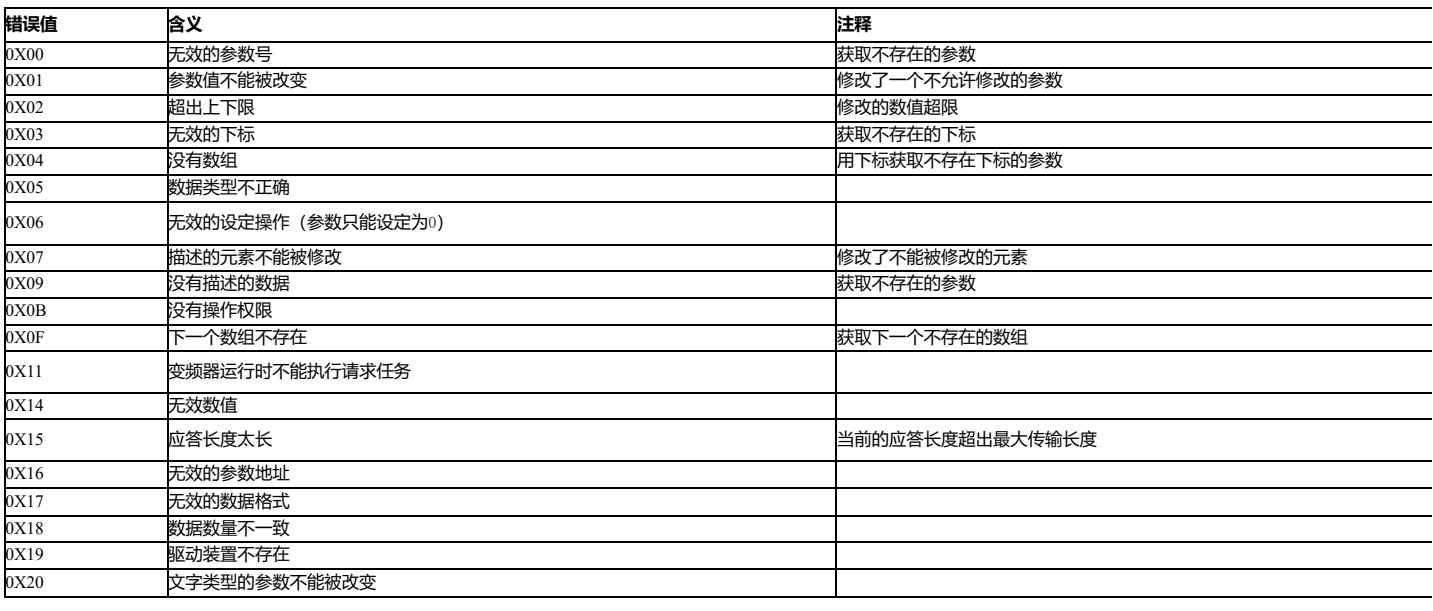

#### 表9

## **4、硬件组态和站地址设置**

本例中主站选用的是CPU319F-3 PN/DP,版本为V2.6,从站MM440的DP地址为5,MM440的版本为V2.09,选择的报文结构是PPO1,即含有4个PKW和2个PZD,见图1。也可以选择其他报文类型, 只要含有4个PKW就可以,见图2。本例中PKW的地址范围是256~263,PZD的地址范围是264~267。

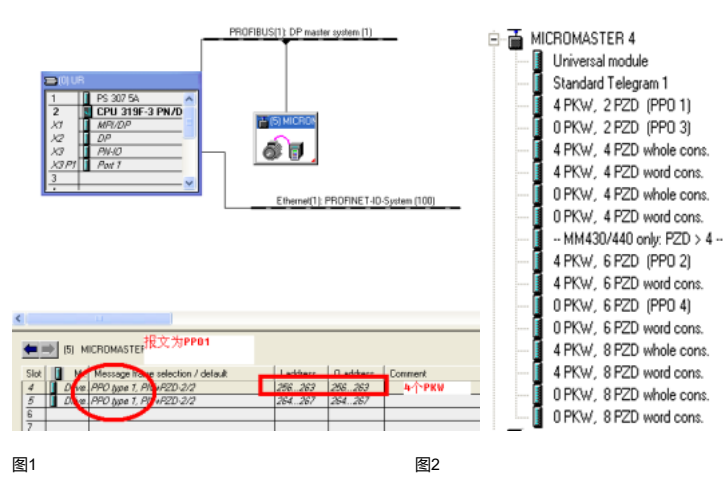

### **5、周期性DP通讯读取和修改参数例程**

首先在主程序OB块中调用SFC14(读取参数)和SFC15(修改参数),功能块中LADDR为W#16#100,实际就是PKW的起始地址,DB1.DBB 0开始的8个字节是读到的值,DB1.DBB 24开始的8个字节 是需要修改的参数值,见图3。M20.0为使能位,同时需要建一个DB1块。因为参数2000以下和2000以上的报文中IND不同,本文则以实例分别介绍如何读取和修改MM440的单字、双字和浮点数的三种 参数类型。

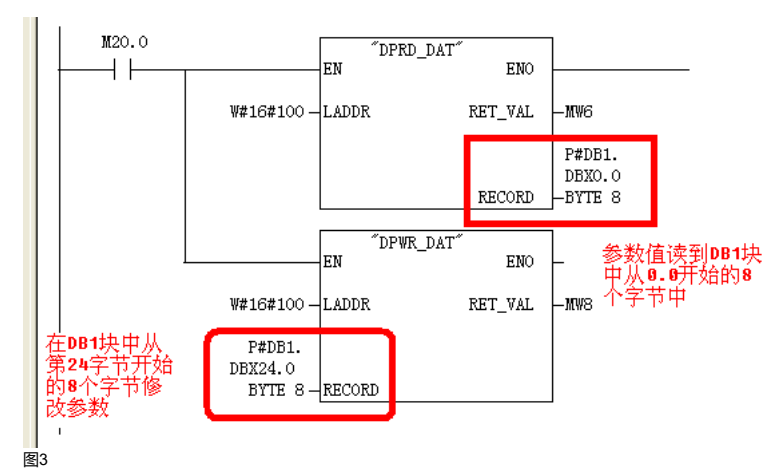

**修改和读取2000以上参数方法:**在下面的图中上部红色框中为实际修改后的值,由功能块SFC14读回来,下部红色框中为希望修改参数值的报文。

(1) 单字:修改参数P2010[1]为6,见图4。

修改参数请求报文 PKE=DB1.DBW 24=200A IND=DB1.DBW 26=0180 PWE1=DB1.DBW 28=0000 PWE2=DB1.DBW 30=0006 实际应答报文 PKE=DB1.DBW 0=100A IND=DB1.DBW 2=0180 PWE1=DB1.DBW 4=0 PWE2=DB1.DBW 6=6

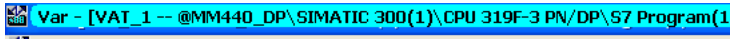

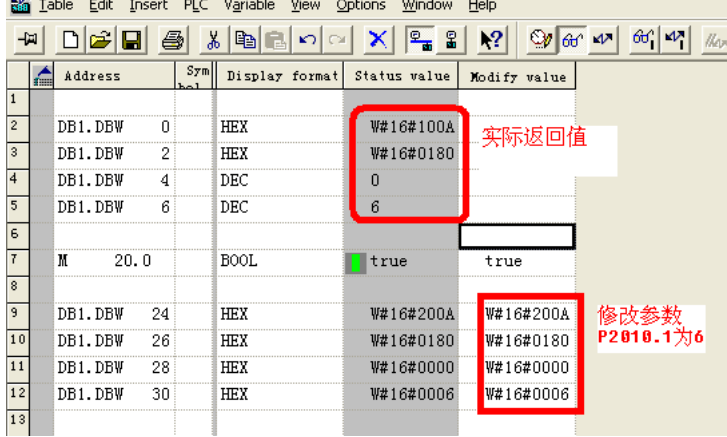

图4

(2) 双字:修改参数P2200[1]为1,见图5。 修改参数请求报文 PKE=DB1.DBW 24=80C8 IND=DB1.DBW 26=0180 PWE1=DB1.DBW 28=0001 PWE2=DB1.DBW 30=0000

实际应答报文 PKE=DB1.DBW 0=50C8 IND=DB1.DBW 2=0180 PWE1=DB1.DBW 4=0001 PWE2=DB1.DBW 6=0000

War - [VAT\_1 -- @MM440\_DP\SIMATIC 300(1)\CPU 319F-3 PN/DP\

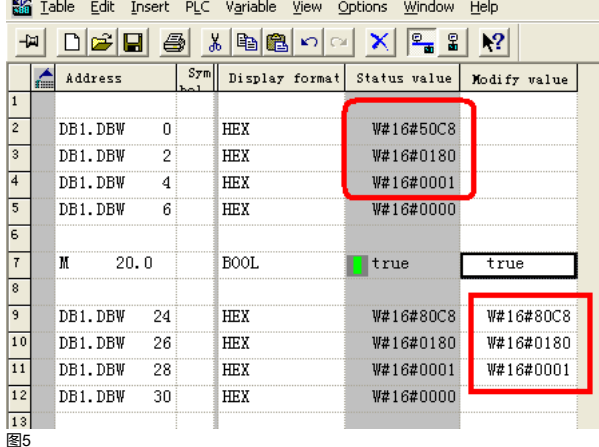

(3) 浮点数:修改参数P2240[1]为40.0,见图6。

修改参数请求报文<br>PKE=DB1.DBW 24=80F0<br>IND=DB1.DBW 26=0180<br>PWE1+PWE2=DB1.DBD 28=40.0

实际应答报文<br>PKE=DB1.DBW 0=50F0<br>IND=DB1.DBW 2=0180 PWE1+PWE2=DB1.DBD 4=40.0

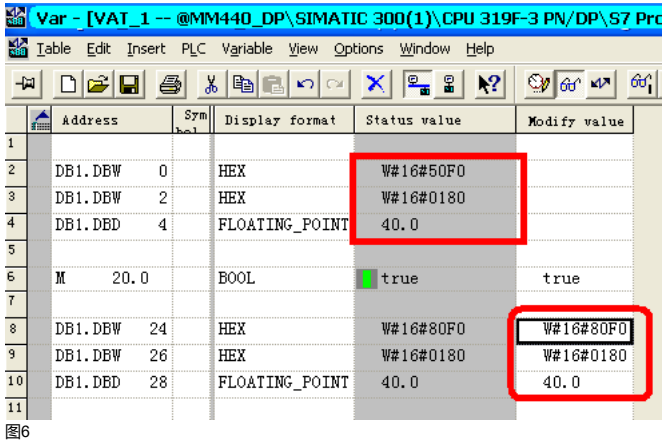

**修改和读取2000以下参数方法:**下面的图中上部红色框中为实际修改后的值,由功能块SFC14读回来,下部红色框中为希望修改参数值的报文。

(1) 单字:修改参数P0701[0]为2,见图7。

修改参数请求报文 PKE=DB1.DBW 24=72BD IND=DB1.DBW 26=0000 PWE1=DB1.DBW 28=0000 PWE2=DB1.DBW 30=0002

实际应答报文 PKE=DB1.DBW 0=42BD IND=DB1.DBW 2=0000 PWE1=DB1.DBW 4=0000 PWE2=DB1.DBW 6=0002

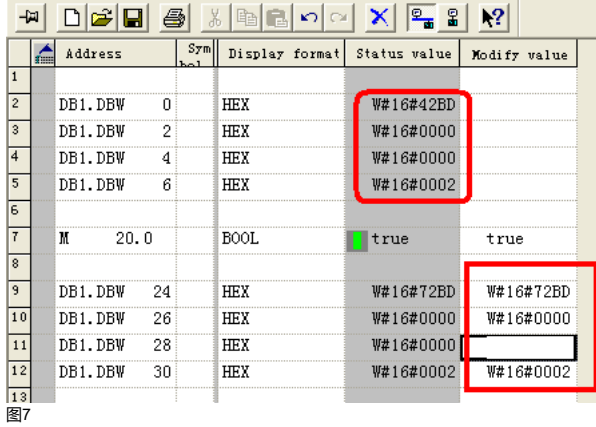

(2) 双字:修改参数P1020[0]为1,见图8。

修改参数请求报文 PKE=DB1.DBW 24=83FC IND=DB1.DBW 26=0000 PWE1=DB1.DBW 28=0001 PWE2=DB1.DBW 30=0000

实际应答报文<br>PKE=DB1.DBW 0=53FC<br>IND=DB1.DBW 2=0000 PWE1=DB1.DBW 4=0001 PWE2=DB1.DBW 6=0000

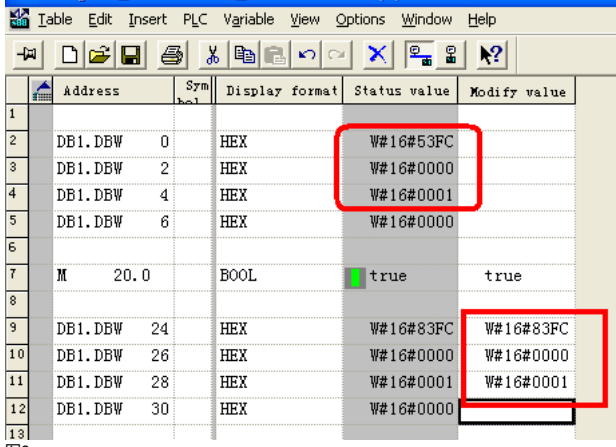

图8

(3) 浮点数:修改参数P1120[1]为40.0,见图9。 修改参数请求报文 PKE=DB1.DBW 24=8460 IND=DB1.DBW 26=0100 PWE1+PWE2=DB1.DBD 28=40.0 实际应答报文 PKE=DB1.DBW 0=5460 IND=DB1.DBW 2=0100  $PWF1+PWF2=DR1$  DBD  $4=40.0$ 

# **M** Var - [VAT\_1 -- @MM440\_DP\SIMATIC 300(1)\CPU 319F-3 PN/DP\S7 Prog

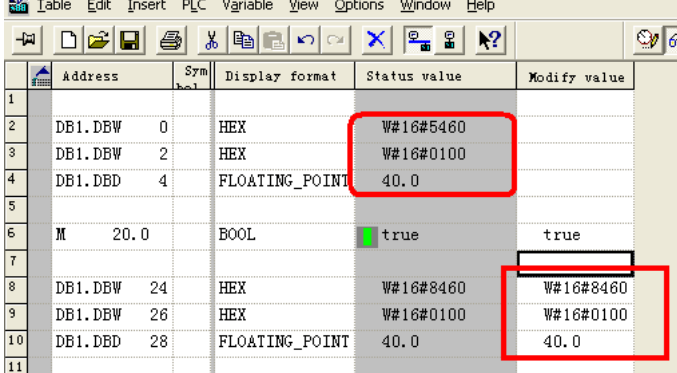

图9

#### **6、非周期DP通讯读取和修改参数例程**

**方法一**:使用SFB52/SFB53对MM440进行非周期DP通讯读取参数时必须要成对出现,即先发送读请求块SFB53,然后发送SFB52块读取参数;而修改参数只需要发送功能块SFB53就可以。功能块中ID 的地址可以设置为PZD或者PKW的地址,也可以设置为诊断地址,本例中设为诊断地址W#16#1FFA;功能块中INDEX必须为47;建议功能块中LEN和RECORD的长度一致,或者RECORD的长度大于 LEN的长度,只要小于240字节即可,见图10。程序中先置M0.0为1发出读请求,然后程序自动把M0.0复位为0;再置M0.1为1进行读取参数,M0.1也自动复位为0。

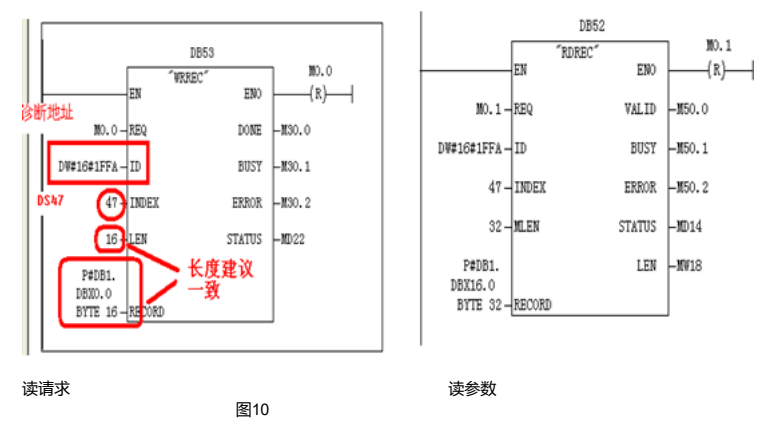

**方法二**:使用SFC58/SFC59对MM440进行非周期DP通讯读取参数必须要成对出现,即先发送读请求块SFC59,然后发送SFC58块读取参数;而修改参数只需要发送功能块SFC59就可以。功能块中 LADDER的地址可以设置为PZD或者PKW的地址,也可以设置为诊断地址,本例中设为诊断地址W#16#1FFA;功能块中IOID必须设置为B#16#54;功能块中RECNUM必须为B#16#2F,即十进制必须为 47;程序中先置M2.0为1发出读请求,然后程序自动把M2.0复位为0;再置M2.1为1进行读取参数,M2.1也自动复位为0,见图11和图12。

 $II2.1$ 

 $(R)$ 

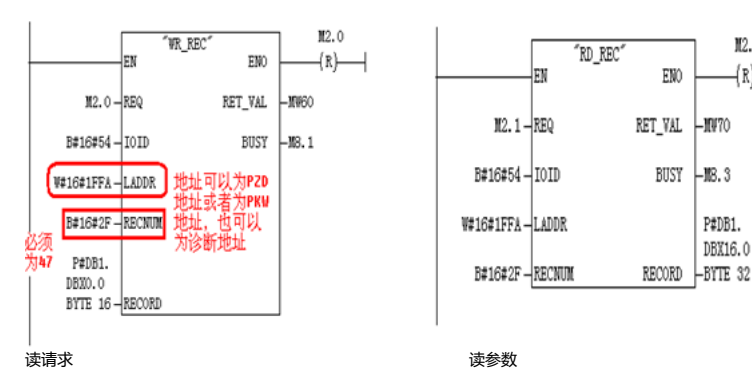

图11

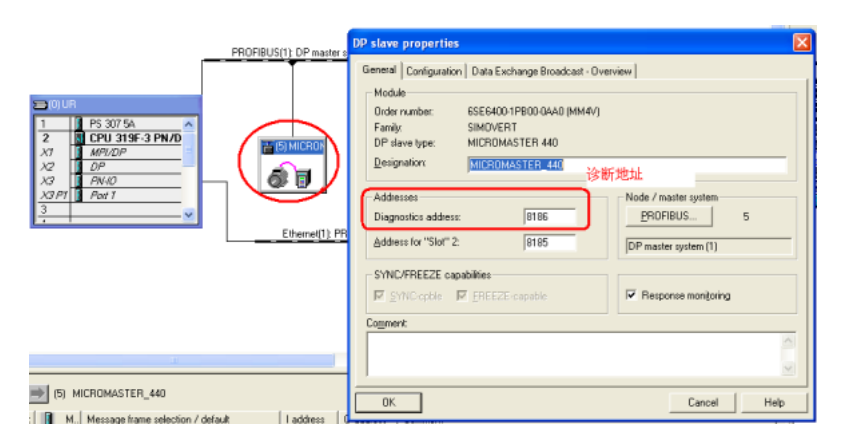

图12

(1) 一次读取参数P1120的三个下标值和P1121的三个下标值,报文结构说明见图13,其中DB1.DBB 2(驱动单元ID号码): 可以取值为0或1或2。实际设置见图14。

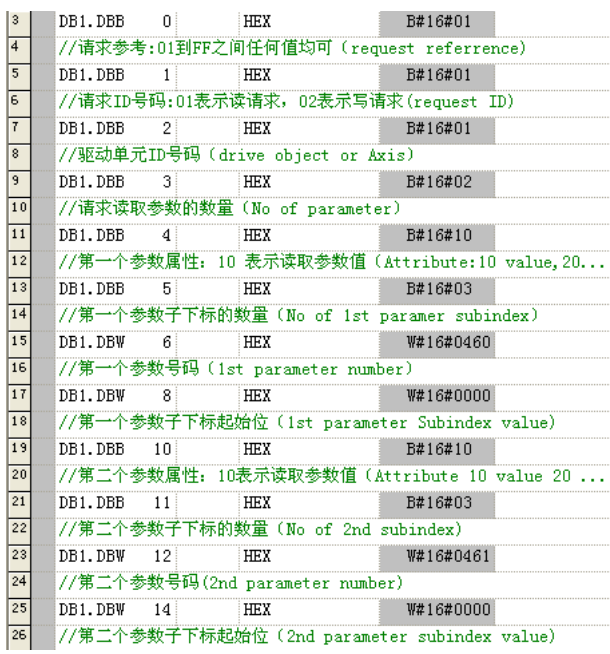

图13

2020/1/9 MM440与S7-300通过DP通讯实现读取和修改参数例程 - ID: 90880182 - Industry Support Siemens

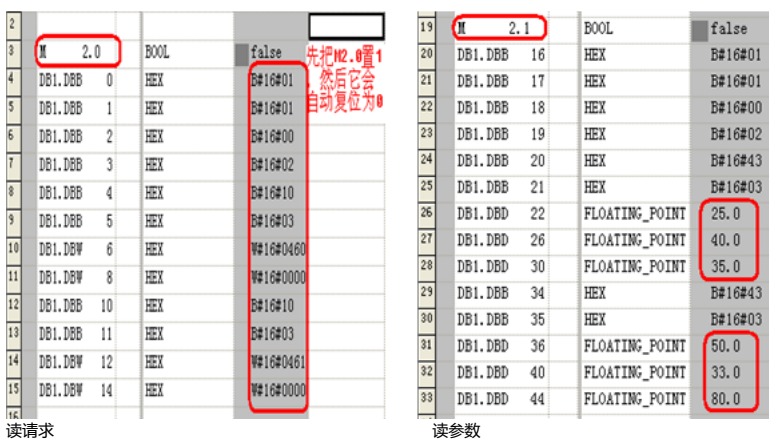

图14

(2)单字:修改参数P0701的三个下标值均为9,主程序调用功能块SFC59,见图15,M3.1置后则自动复位为0。实际修改参数见图16。STARTER软件中参数P0701的三个下标值均被修改为9,见图 17。

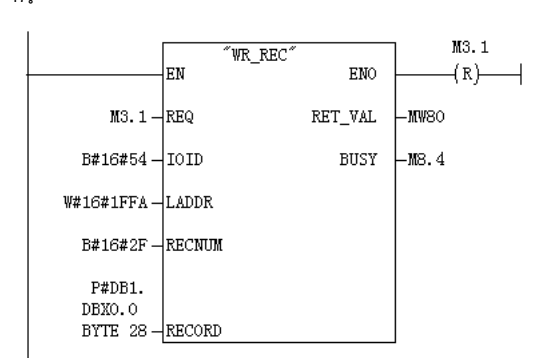

图15

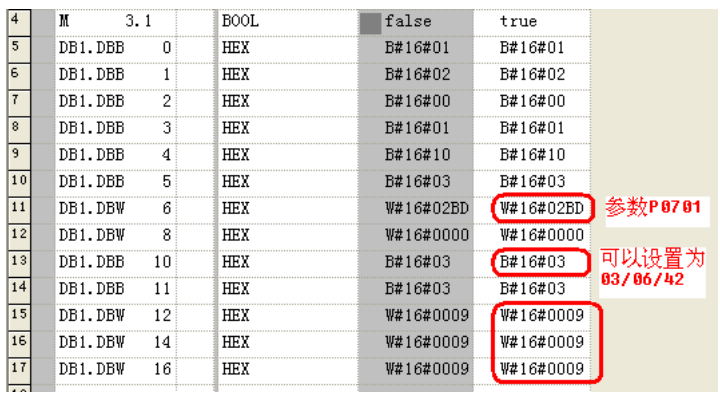

图16

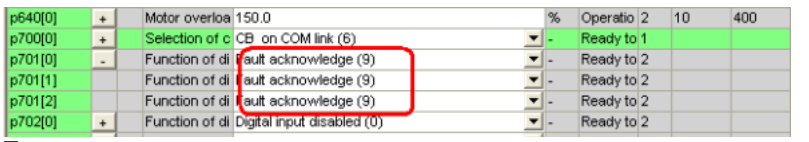

## 图17

(3) 双字: 把参数P2200的三个下标值都修改为1, 实际修改参数见图18, STARTER软件中参数被修改为1, 见图19。

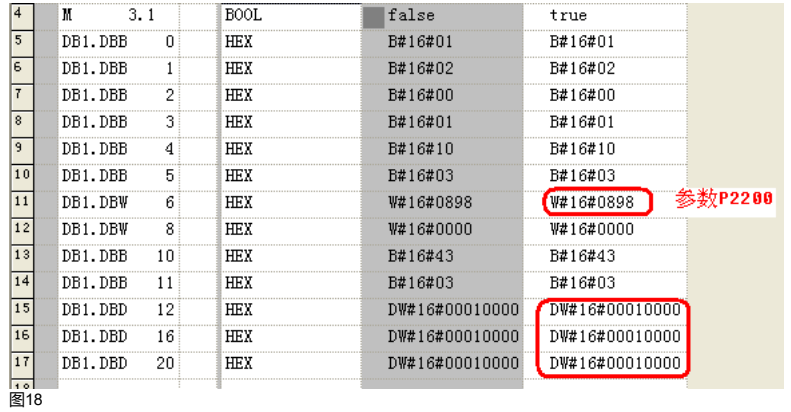

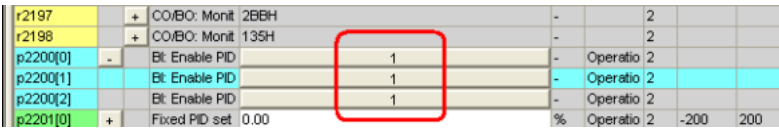

### 图19

(4) 浮点数: 把参数P1120的三个下标修改为11.0/7.0/30.0, 实际修改参数见图20, STARTER软件中参数被修改为11.0/7.0/30.0, 见图21。

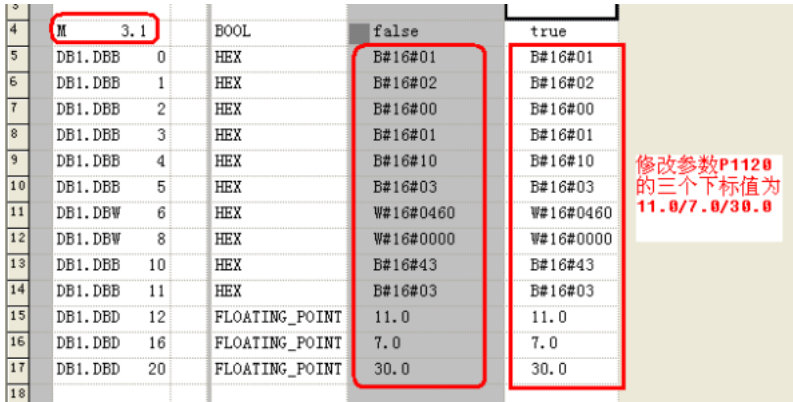

图20

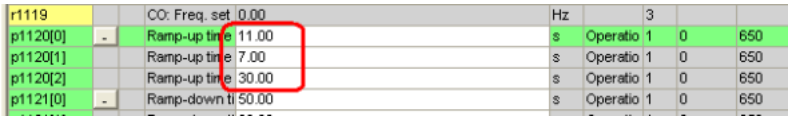